# **Příloha 3 Typové symboly zobrazení a povely pro MMI RBC nad rámec ZTP JOP**

# **1. Konec oprávnění k jízdě (EOA)**

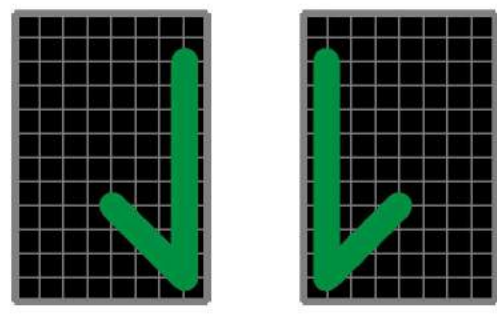

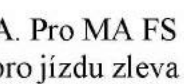

A. Pro MA FS B. Pro MA FS pro jízdu zleva pro jízdu zprava

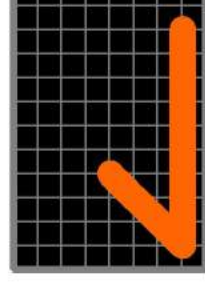

C. Pro MA OS pro jízdu zleva

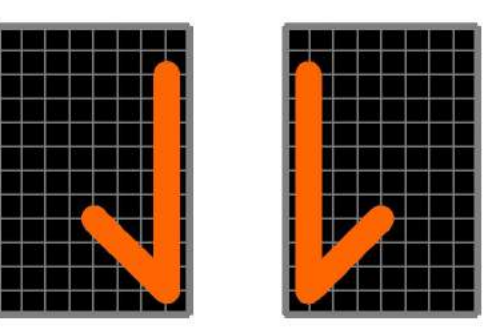

D. Pro MA OS pro jízdu zprava

Symbol konce oprávnění k jízdě se umisťuje nad symbol koleje.

Symbol konce oprávnění k jízdě se používá, jen pokud je EoA v jiném místě než u hlavního návěstidla, u Stop značky ETCS, u Lokalizační značky, v místě EoA za výstupní hranicí oblasti úrovně 2. Na MMI RBC pro údržbu se však může použít vždy (pokud je to účelné).

Pokud je to nezbytné z prostorových důvodů, lze použít i zmenšené provedení symbolu konce oprávnění k jízdě.

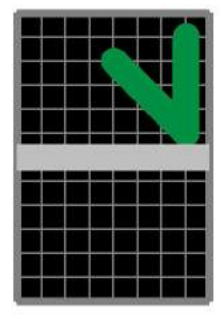

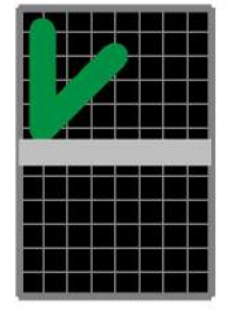

E. Pro MA FS F. Pro MA FS pro jízdu zleva pro jízdu zprava

G. Pro MA OS pro jízdu zleva

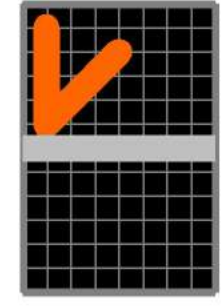

H. Pro MA OS pro jízdu zprava

## **2. ETCS vlak**

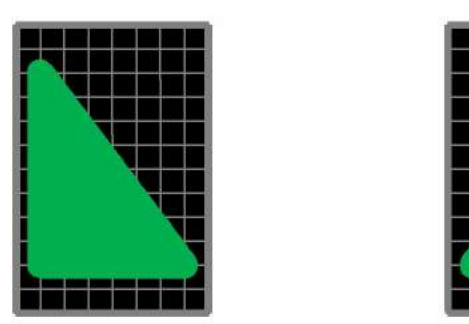

A. Ve FS, aktivní kabina vpravo

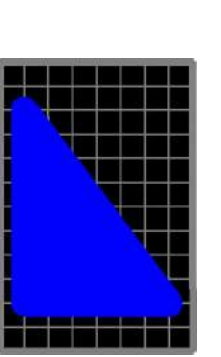

D. V SR, aktivní kabina vpravo

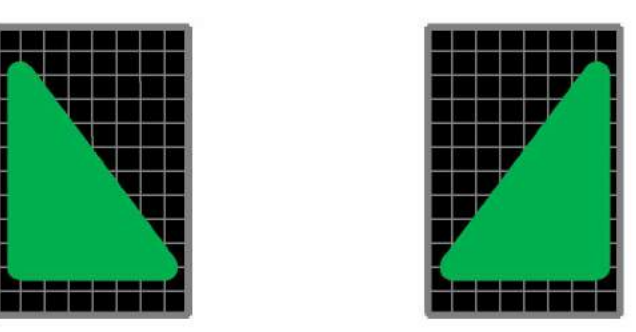

B. Ve FS, aktivní kabina vlevo

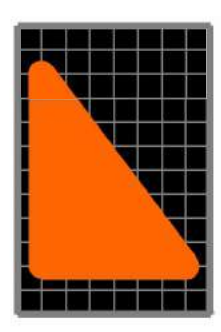

C. V OS, aktivní kabina vpravo

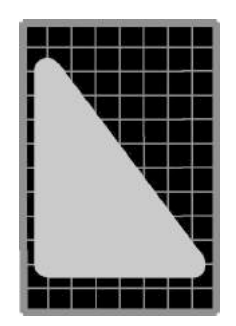

E. Ve SB, aktivní kabina vpravo

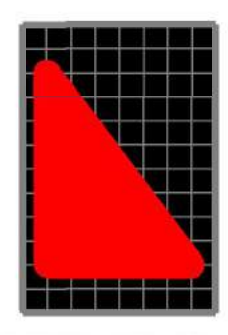

F. V TR, PT, SF, aktivní kabina vpravo

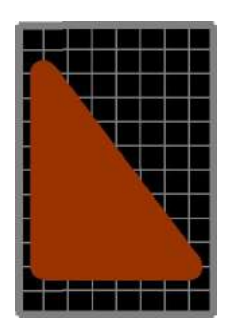

G. V UN, SN, NL, aktivní kabina vpravo

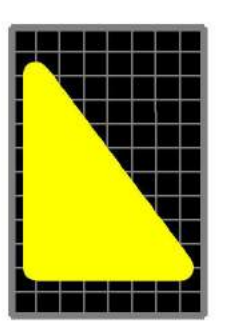

H. V RV, aktivní kabina vpravo

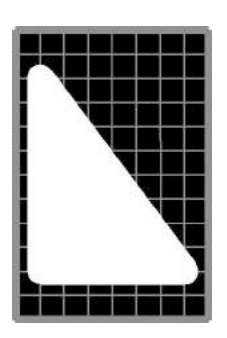

i. V SH, aktivní kabina vpravo

# **3. Balízová skupina (BG)**

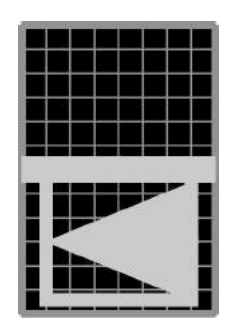

A. Přepínatelná, nominální směr vlevo

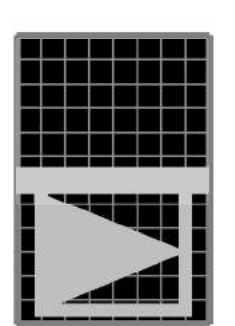

B. Přepínatelná, nominální směr vpravo

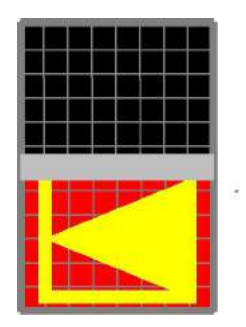

C. Přepínatelná, nominální směr vlevo, porucha čtení balízy, nebo BG

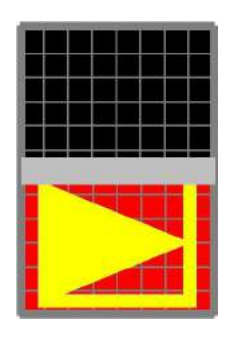

D. Přepínatelná, nominální směr vpravo, porucha čtení balízy, nebo BG

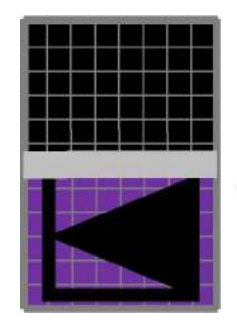

E. Přepínatelná, nominální směr vlevo, porucha komunikace

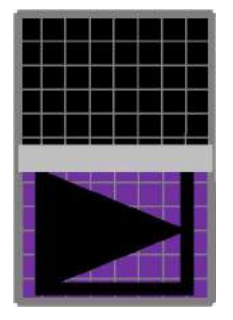

F. Přepínatelná, nominální směr vpravo, porucha komunikace

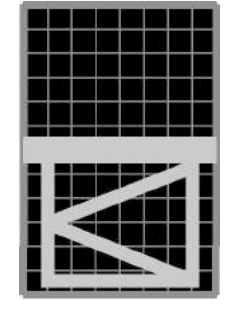

G. Nepřepínatelná, nominální směr vlevo

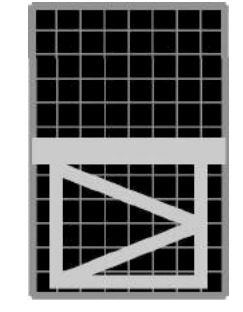

H. Nepřepínatelná, nominální směr vpravo

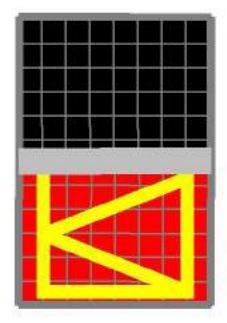

I. Nepřepínatelná, nominální směr vlevo, porucha čtení balízy nebo BG

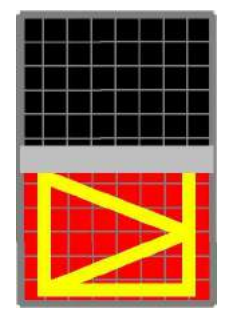

J. Nepřepínatelná, nominální směr vpravo, porucha čtení balízy nebo BG

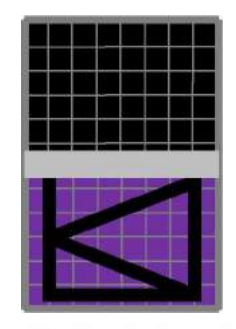

*Kepřepřepientelná* nominální směr vlevo porucha komunikace

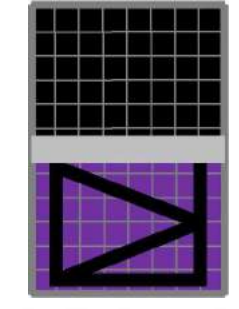

HLNejstejségpíatetelatá nominální směr vpravpravo porucha komunikace

BG a porucha čtení balízy nebo BG se zobrazuje pouze na MMI pro údržbu.

Pokud se vyznačuje, která BG je aktuální LRBG pro vydané MA, použije se barva tmavě zelená pro MA FS a oranžová pro MA OS.

Pokud je to nezbytné z technických důvodů pro zachování správné barvy symbolu BG a symbolu koleje, může se symbol balízové skupiny umístit pod symbol koleje. V tomto případě se použijí symboly balízové skupiny podle principu uvedeného na obrázcích M. a N.

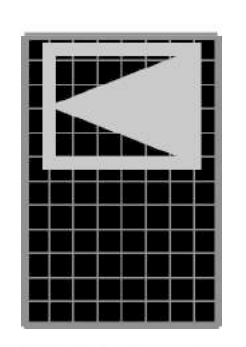

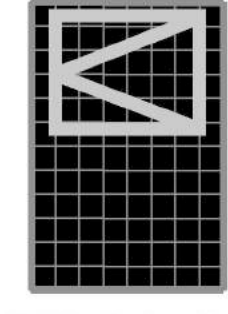

M. Přepínatelná, nominální směr vlevo

N. Nepřepínatelná, nominální směr vlevo

### **4. Hranice oblasti L2, hranice RBC**

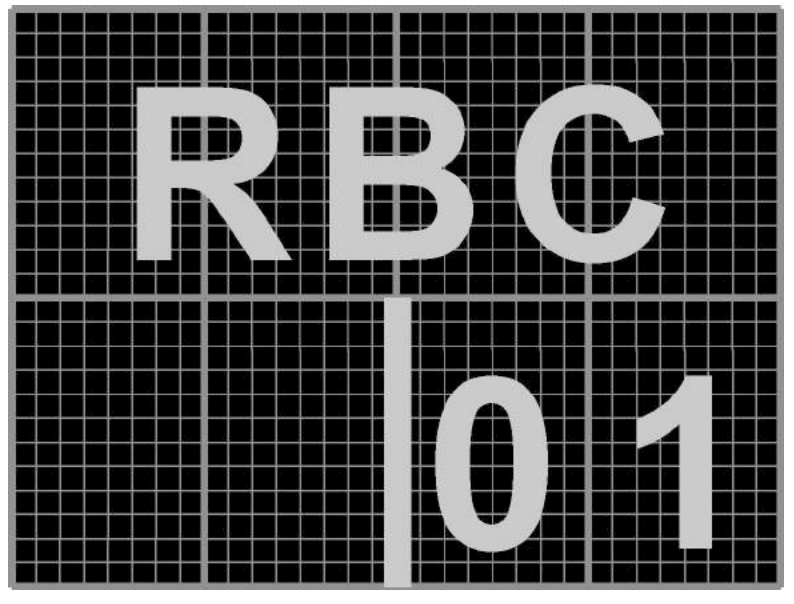

A. Hranice oblasti L2

*Poznámka: Číslo 01 je použito pouze jako příklad označení RBC.*

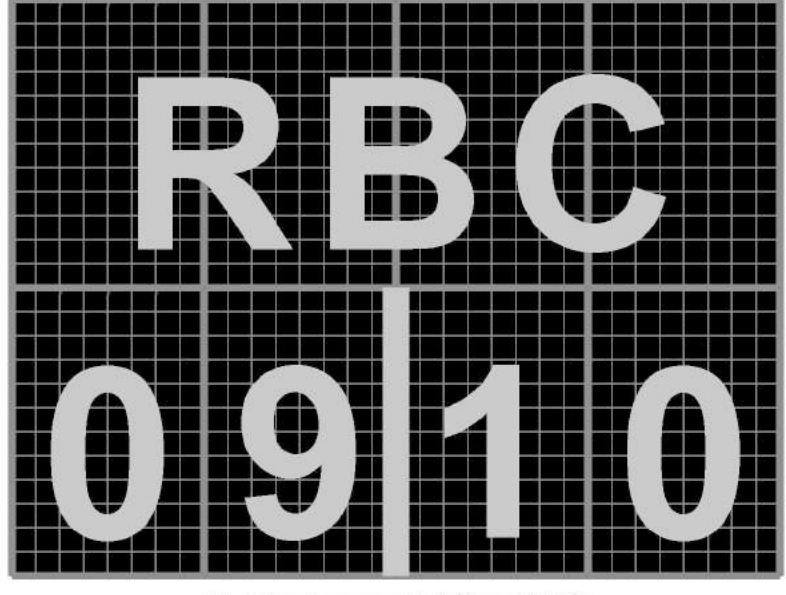

B. Hranice mezi dvěma RBC

*Poznámka: Čísla 09 a 10 jsou použita pouze jako příklad označení jednotlivých RBC.*

#### **5. RBC na CDP**

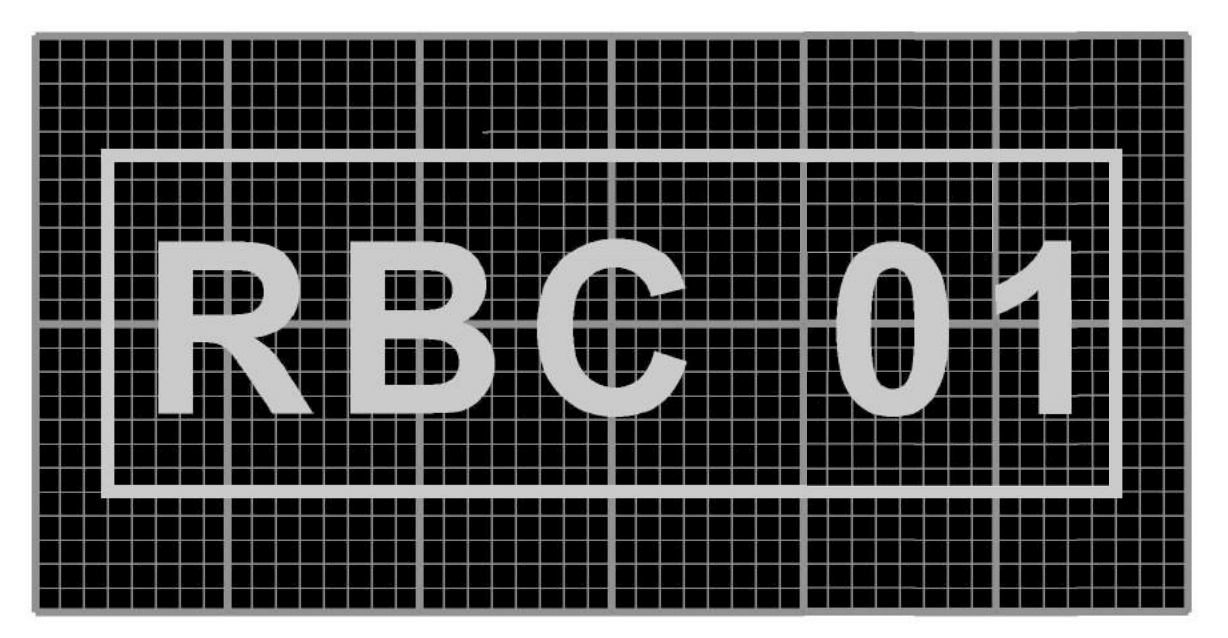

A. Symbol RBC

*Poznámka: Číslo 01 je použito pouze jako příklad označení RBC. Zasahuje-li ovládaný obvod do oblasti pouze jedné RBC, její číslo se na JOP neuvede.*

Symbol může nabývat barvy:

- šedé, v základním stavu
- červené stálé, pokud je vydán povel nouzového stop pro všechny vlaky, pokud byl vydán povel nouzového stop pro všechny vlaky z JOP některé ze stanic nebo z pracoviště pohotovostního výpravčího a tento povel dosud nebyl na JOP některé ze stanic, resp. na pracovišti pohotovostního výpravčího zrušen
- červené přerušované, pokud byl vydán povel nouzového stop pro všechny vlaky z JOP některé ze stanic nebo z pracoviště pohotovostního výpravčího a tento povel byl na JOP některé ze stanic, resp. na pracovišti pohotovostního výpravčího zrušen, nebo byl povel nouzového stop zadán na JOP CDP (přerušovaným zobrazením je indikována možnost odvolání nouzového stop pro všechny vlaky z JOP CDP)
- fialové, pokud není komunikace mezi zadávacím pracovištěm s JOP a RBC
- světle tyrkysové, pokud je předběžně zavedena výluka RBC
- hnědé, pokud je definitivně zavedena výluka RBC.

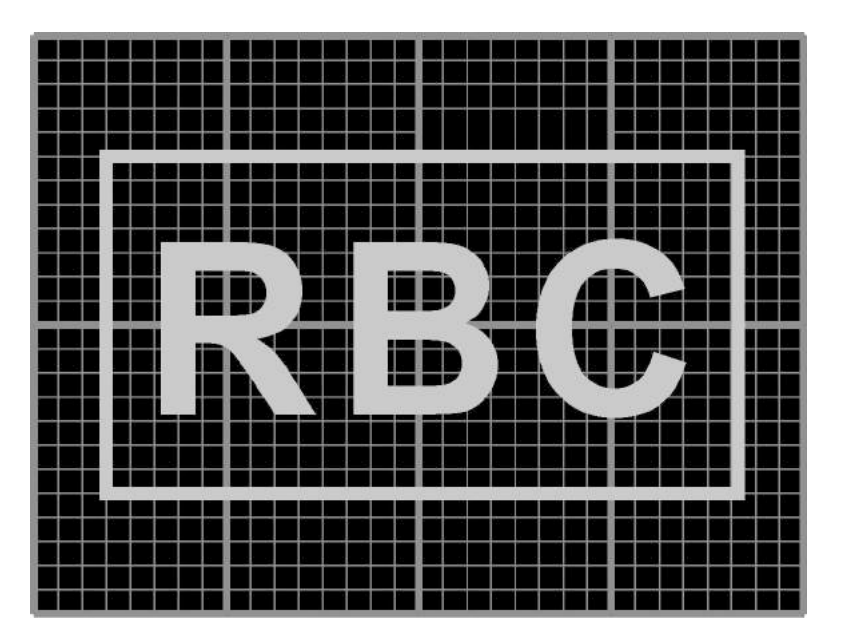

#### **5. RBC na pracovišti výpravčího, resp. na pracovišti pohotovostního výpravčího**

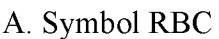

Symbol může nabývat barvy:

- šedé, pokud není vydán z příslušného JOP povel nouzového stop pro všechny vlaky, které mají jako LRBG jakoukoliv BG v obvodu stanice a v přilehlých mezistaničních úsecích (preferovaná varianta), případně všem vlakům přihlášeným k RBC, nebo je tento povel již z tohoto JOP odvolán (nemusí být ještě odvolán z JOP CDP)
- červené přerušované, pokud je z příslušného JOP vydán povel nouzového stop pro všechny vlaky, které mají jako LRBG jakoukoliv BG v obvodu stanice a v přilehlých mezistaničních úsecích (preferovaná varianta), případně všem vlakům přihlášeným k RBC
- fialové, pokud není komunikace mezi zadávacím pracovištěm s JOP a RBC.

## **6. Povely:**

A. Zadání nouzového stop pro všechny vlaky komunikující s RBC

Zadání povelu se provádí volbou "STUJ>" z menu symbolu RBC. Po zadání povelu "STUJ>" na JOP na CDP se zobrazí riziková stránka s oznámením o vydání tohoto povelu. Po zadání povelu "STUJ>" na JOP ve stanicích, na pracovišti pohotovostního výpravčího se zobrazí varovný štítek s textem: "Zadat povel STUJ>?" a s nápovědou pro potvrzení "J" (místo klávesy "ENTER"), pro zrušení "Esc".

Povel "STUJ>" nesmí být v menu JOP na CDP umístěn tak, aby byl po otevření menu zobrazen na prvním místě.

*Poznámka: V případě zadání povelu nouzového stop ve stanici a na pracovišti pohotovostního výpravčího se preferuje vyslání povelu pro všechny vlaky, které mají jako LRBG jakoukoliv BG v obvodu stanice a v přilehlých mezistaničních úsecích. (Vyslání povelu pro všechny vlaky přihlášené k RBC je nepreferovaná varianta).*

B. Zadání nouzového stop pro jeden vlak

Zadání povelu se provádí volbou "STUJ>" z menu symbolu komunikujícího ETCS vlaku na JOP CDP. Při otevření menu komunikujícího vlaku se v druhém řádku zobrazí aktuální rychlost vlaku. Po zadání povelu "STUJ>" na JOP, se zobrazí riziková stránka s oznámením o vydání tohoto povelu.

Povel "STUJ>" nesmí být v menu umístěn tak, aby byl po otevření menu zobrazen na prvním místě.

C. Manuální zadání jízdy se zvýšenou opatrností

Zadání povelu se provádí volbou "OP>" z menu symbolu přejezdu.

*Poznámka: Pomalá jízda a zasílání textových zpráv se zavede v obou směrech a pro všechny koleje, které vedou přes daný přejezd.*

D. Předběžné zadání výluky ETCS

Předběžné zadání výluky ETCS se provádí volbou "PEVYL>" z menu symbolu RBC, symbolu stanoviště obsluhy příslušné stanice, symbolu traťového souhlasu.

E. Zobrazení stavu vlaku

Zadání povelu se provádí volbou "STAV" z menu symbolu komunikujícího ETCS vlaku na JOP CDP. Při otevření menu komunikujícího vlaku se v druhém řádku zobrazí aktuální rychlost vlaku. Po zadání povelu "STAV" se zobrazí riziková stránka s oznámením nejméně:

- provozního módu mobilní části ETCS
- zda byl vydán příkaz k nouzovému zastavení povelem "STUJ>".

#### **7. Povely - povinně dokumentované úkony:**

A. Odvolání nouzového stop pro všechny vlaky komunikující s RBC

Odvolání se provádí volbou "STUJ<" z menu symbolu RBC, zobrazovaným parametrem na rizikové stránce je označení této RBC a čísla vlaků zadaných strojvedoucím, na které se povel uplatní (NID\_OPERATIONAL). V případě odvolání nouzového stop zadaného na JOP stanice nebo na JOP pracoviště pohotovostního výpravčího, toto odvolání nevede k vlastnímu odvolání nouzového stop pro vlaky komunikující s RBC, ale je nutnou podmínkou pro odvolání nouzového stop z JOP CDP,

B. Odvolání nouzového stop pro jeden vlak

Odvolání se provádí volbou "STUJ<" z menu symbolu komunikujícího vlaku, kontrolovaným parametrem na rizikové stránce je číslo tohoto komunikujícího vlaku zadané strojvedoucím (NID\_OPERATIONAL). Při otevření menu komunikujícího vlaku se v druhém řádku zobrazí aktuální rychlost vlaku.

C. Zavedení pomalé jízdy krátkodobé/dlouhodobé

Zadání se provádí volbou "PJK>", resp. "PJD>" z menu symbolu kolejového úseku (reprezentanta sekce pomalé jízdy). Kontrolovanými parametry na rizikové stránce jsou: počáteční km, koncový km, rychlost, směr platnosti.

Nová pomalá jízda se zavede vždy jako neaktivní.

D. Aktivace pomalé jízdy

Zadání se provádí volbou "AktPJ" z menu dané pomalé jízdy, ke kterému se dostane výběrem čísla dané pomalé jízdy z menu symbolu kolejového úseku (reprezentanta sekce pomalé jízdy - kteréhokoliv kolejového úseku, do něhož zasahuje pomalá jízda). Kontrolovanými parametry na rizikové stránce jsou: počáteční km, koncový km, rychlost, směr platnosti.

E. Deaktivace pomalé jízdy

Zadání se provádí volbou "DeaPJ" z menu dané pomalé jízdy, ke kterému se dostane výběrem čísla dané pomalé jízdy z menu symbolu kolejového úseku (reprezentanta sekce pomalé jízdy - kteréhokoliv kolejového úseku, do něhož zasahuje pomalá jízda). Kontrolovanými parametry na rizikové stránce jsou: počáteční km, koncový km, rychlost, směr platnosti.

F. Zrušení pomalé jízdy

Zrušení pomalé jízdy" se provádí volbou "PJ<" z menu dané pomalé jízdy, ke kterému se dostane výběrem čísla dané pomalé jízdy z menu symbolu kolejového úseku (reprezentanta sekce pomalé jízdy – kteréhokoliv kolejového úseku, do něhož zasahuje pomalá jízda). Kontrolovanými parametry na rizikové stránce jsou: počáteční km, koncový km, rychlost, směr platnosti.

G. Zrušení manuálního zadání jízdy se zvýšenou opatrností

Zrušení manuálního zadání jízdy se zvýšenou opatrností se provádí volbou " $OP<$ " z menu symbolu přejezdu, kontrolovaným parametrem na rizikové stránce je označení tohoto přejezdu.

H. Definitivní zadání výluky ETCS

Definitivní zadání výluky ETCS se provádí volbou "DEVYL>" z menu symbolu RBC, symbolu stanoviště obsluhy příslušné stanice, symbolu traťového souhlasu, kontrolovaným parametrem na rizikové stránce je označení tohoto RBC, stanice, traťové koleje a seznam vlaků, které jsou v oblasti výluky a mají MA.

I. Zrušení výluky ETCS

Zrušení výluky ETCS se provádí volbou "EVYL<" z menu symbolu RBC, symbolu stanoviště obsluhy příslušné stanice, symbolu traťového souhlasu, kontrolovaným parametrem na rizikové stránce je označení tohoto RBC, stanice, traťové koleje.

J. Změna dat SŽDC

Zrušení výluky ETCS se provádí volbou "ZMDAT" z menu symbolu RBC. Kontrolovanými parametry na rizikové stránce je označení tohoto RBC a měněná, popř. všechna SŽDC data.

Případné další povely musí být projednány se zástupcem odběratele (nejméně O12, O14, O26).

## **8. Dostupnost výše uvedených povelů:**

Dostupnost výše uvedených povelů je závislá na stupni oprávnění následovně:

• stupeň oprávnění A (bez oprávnění)

lze zadávat povely týkající se zadávání adresného a generálního stůj

• stupeň oprávnění B (zaměstnanec oprávněný k výkonu dopravní služby)

lze zadávat povely jako "bez oprávnění" a navíc povely týkající se odvolávání nouzového stop, pomalých jízd krátkodobých (jen je-li na reliéfu dostupný reprezentant sekce dané pomalé jízdy) a manuálního zadání jízdy se zvýšenou opatrností přes přejezd

• stupeň oprávnění C (zaměstnanec oprávněný k údržbě zabezpečovacího zařízení)

lze zadávat povely jako "zaměstnanec oprávněný k výkonu dopravní služby" (kromě odvolání nouzového stop) a navíc povely týkající se výluky ETCS a pomalé jízdy dlouhodobé

• nový stupeň oprávnění G (zaměstnanec oprávněný ke změně SŽDC dat)

lze zadávat povely jako "zaměstnanec oprávněný k údržbě zabezpečovacího zařízení" a navíc povely týkající se změny SŽDC dat

• stupeň oprávnění D (zaměstnanec oprávněný k editaci variabilních dat) lze zadávat povely jako "bez oprávnění" a navíc povely týkající se změny PIK.